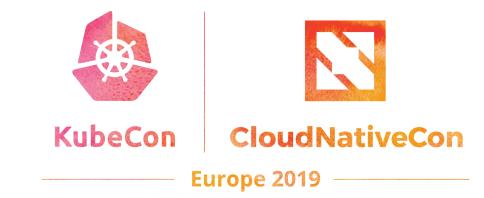

### Smarter Kubernetes Access Control: A Simpler Approach to Auth

Rob Scott | ReactiveOps | @robertjscott

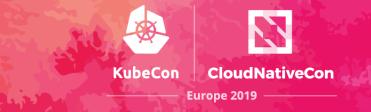

## Outline

- Challenges of authorization
- Quick recap of RBAC basics
- Understanding who has access to what in your cluster
- Managing RBAC simply and effectively

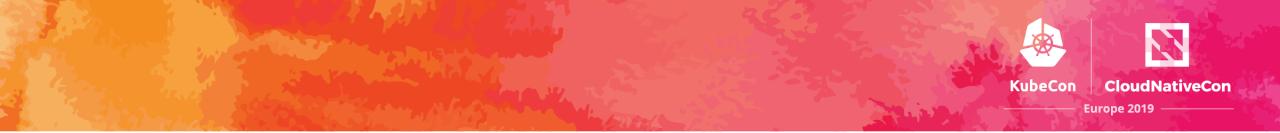

## Authorization is Chalenging

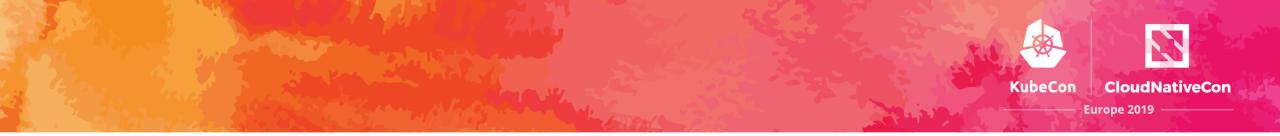

## Authorization systems often feel either **too simple** or **too complex**

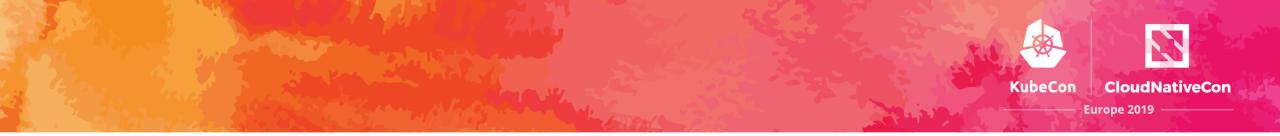

## Authorization is only really noticeable when it's **getting in the way**

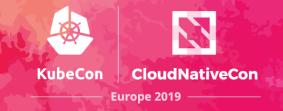

# Even the best intentions can still end in failure

- Organizations start with highly granular policies, doing everything by the book
- At some point, something doesn't work, and a "temporary" solution emerges
- Temporary solutions are rarely temporary

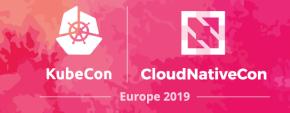

## Kubernetes has unique challenges

- Users and Groups are not actually managed by Kubernetes
- Kubernetes RBAC configuration quickly becomes difficult to manage at scale

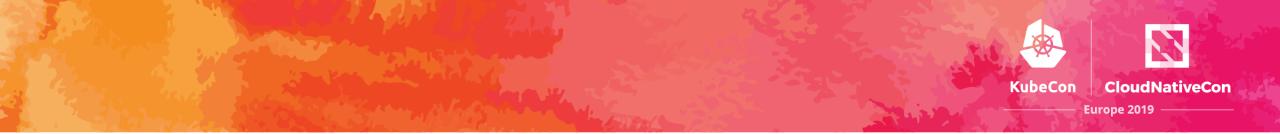

# A Quick Recap of **RBAC Basics**

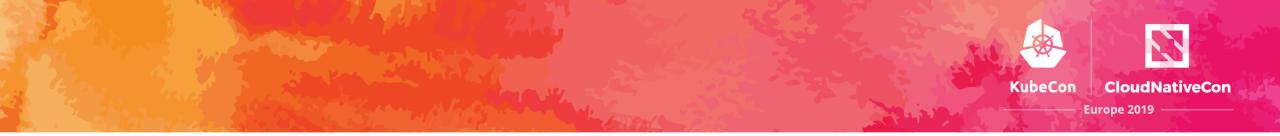

# **Roles** and **Cluster Roles** define specific sets of actions allowed

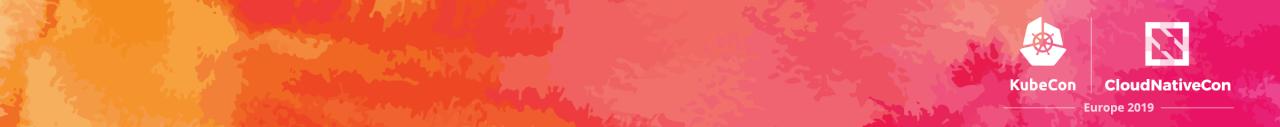

apiVersion: rbac.authorization.k8s.io/v1 kind: Role metadata: name: list-deployments namespace: dev rules: - apiGroups: [ apps ]

resources: [ deployments ]
verbs: [ get, list ]

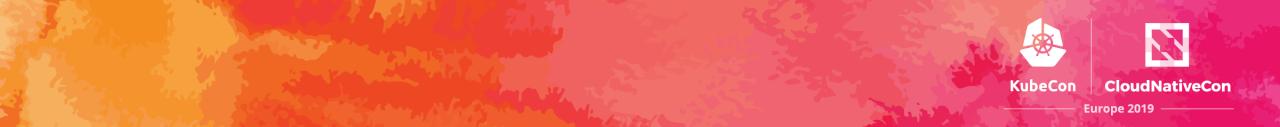

- apiVersion: rbac.authorization.k8s.io/v1
  kind: ClusterRole
- metadata:
- name: list-deployments
  rules:
  - apiGroups: [ apps ]
     resources: [ deployments ]
     verbs: [ get, list ]

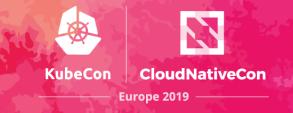

## **Default Roles**

- view: read only access, excludes secrets
- edit: above + ability to edit most resources, excludes roles and role bindings
- admin: above + ability to manage roles and role bindings at a namespace level
- cluster-admin: everything

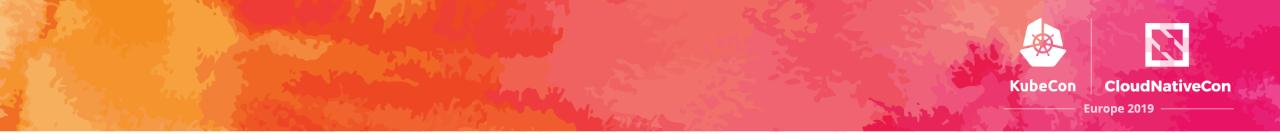

# Role Bindings and Cluster Role Bindings connect accounts to roles

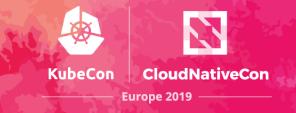

## A Simple Example

## Avery should be able to edit the web namespace and view the api namespace

### kind: RoleBinding

apiVersion: rbac.authorization.k8s.io/v1
metadata:

```
name: avery
namespace: web
```

```
subjects:
```

- kind: User

```
name: avery@example.com
```

roleRef:

```
kind: ClusterRole
```

name: edit

apiGroup: rbac.authorization.k8s.io

### kind: RoleBinding

apiVersion: rbac.authorization.k8s.io/v1
metadata:

```
name: avery
namespace: api
subjects:
```

- kind: User

```
name: avery@example.com
```

roleRef:

```
kind: ClusterRole
```

```
name: view
```

apiGroup: rbac.authorization.k8s.io

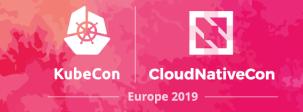

## Understanding Kubernetes Authorization

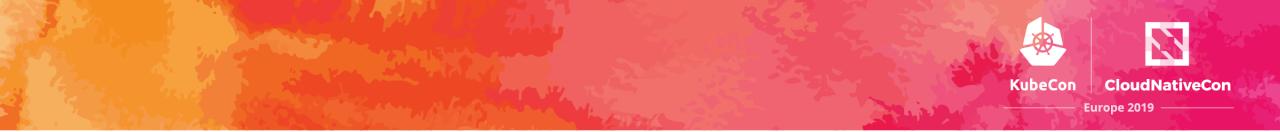

## Can Avery list pods? If so, why?

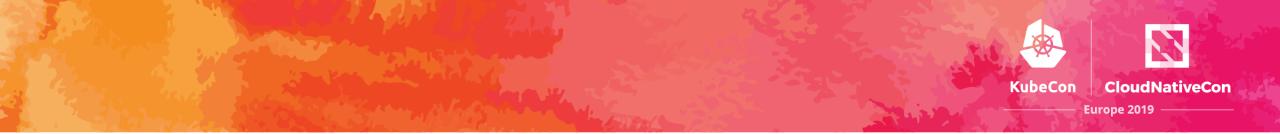

## kubectl auth can-i **list pods** --as **avery**

#### •••

robarobs-mbp ~/projects/talks/kube-rbac \$

#### • • •

robarobs-mbp ~/projects/talks/kube-rbac \$ kubectl auth can-i list pods --as averyaexample.com
no
robarobs-mbp ~/projects/talks/kube-rbac \$

#### •••

robārobs-mbp ~/projects/talks/kube-rbac \$ kubectl auth can-i list pods --as averyāexample.com no

robarobs-mbp ~/projects/talks/kube-rbac \$ kubectl auth can-i list pods --as averyaexample.com -n api yes

robarobs-mbp ~/projects/talks/kube-rbac \$

#### • • •

robārobs-mbp ~/projects/talks/kube-rbac \$ kubectl auth can-i list pods --as averyāexample.com no

robārobs-mbp ~/projects/talks/kube-rbac \$ kubectl auth can-i list pods --as averyāexample.com -n api yes

```
robarobs-mbp ~/projects/talks/kube-rbac $ kubectl auth can-i list pods --as averyaexample.com -n web
yes
```

robārobs-mbp ~/projects/talks/kube-rbac \$

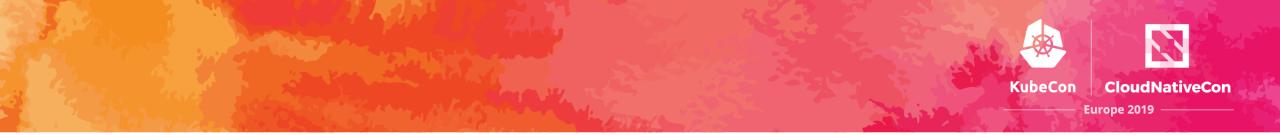

## How do you know why?

#### •••

robarobs-mbp ~/projects/talks/kube-rbac \$ kubectl auth can-i list pods --as averyaexample.com -n

```
"kind": "SelfSubjectAccessReview",
"apiVersion": "authorization.k8s.io/v1",
"spec": {
  "resourceAttributes": {
    "namespace": "web",
    "verb": "list",
    "resource": "pods"
},
"status": {
  "allowed": true,
  "reason": "RBAC: allowed by RoleBinding \"avery/web\" of
             ClusterRole \"edit\" to User \"avery@example.com\""
```

RBAC: allowed by RoleBinding "avery/web" of ClusterRole "edit" to User "avery@example.com"

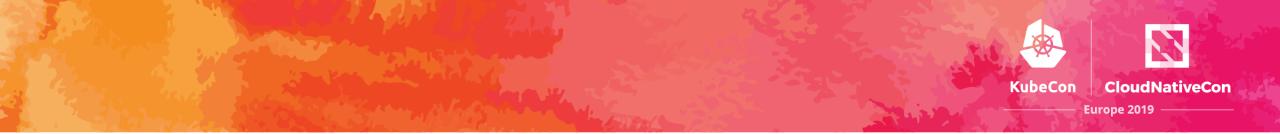

## What can Avery do?

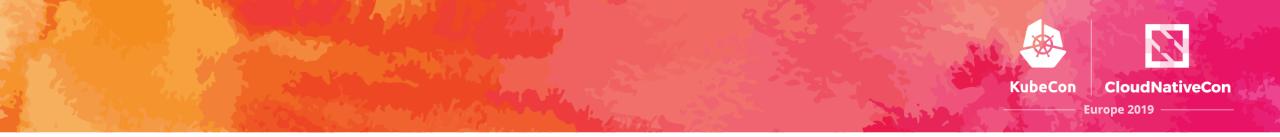

### List everything Avery can do cluster wide

> rakkess ---as avery

List everything Avery can do in dev namespace

> rakkess ---as avery ---namespace dev

github.com/corneliusweig/rakkess

#### • • •

robarobs-mbp ~/projects/talks/kube-rbac \$

#### •••

robarobs-mbp ~/projects/talks/kube-rbac \$ rakkess --as averyaexample.com

#### •••

robarobs-mbp ~/projects/talks/kube-rbac \$ rakkess --as averyaexample.com -n api

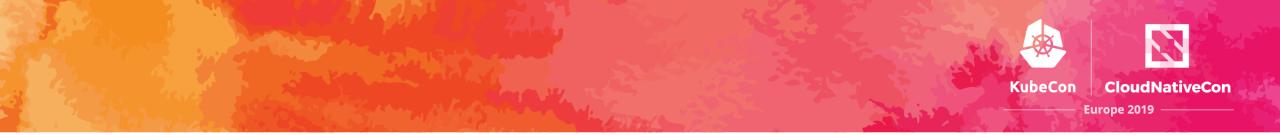

## Who can list pods? SUBJECT ACTION RESOURCE

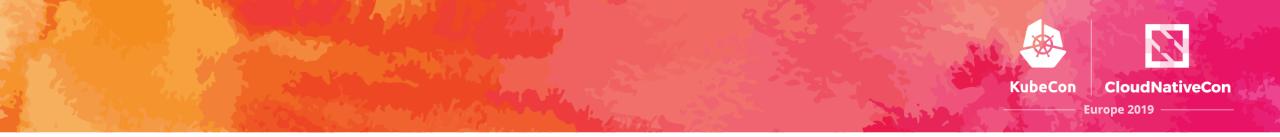

### List everyone who can list pods cluster wide

> kubectl-who-can list pods

### github.com/aquasecurity/kubectl-who-can

#### •••

robarobs-mbp ~/projects/talks/kube-rbac \$

Ŧ

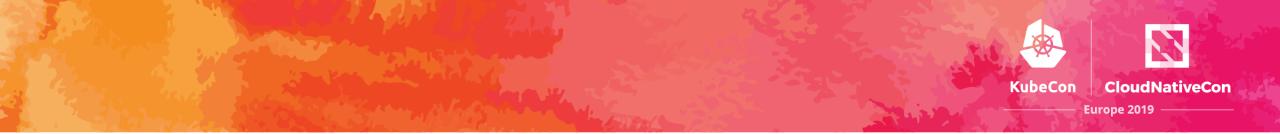

## Can I see a top level overview?

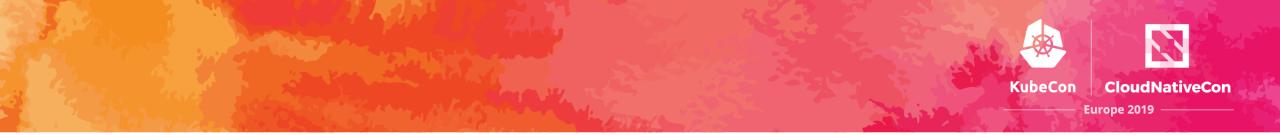

#### List everyone's access within the cluster

### > rbac-lookup

List access for **matching subjects** within the cluster

> rbac-lookup avery

### github.com/reactiveops/rbac-lookup

#### • • •

Ŧ

robarobs-mbp ~/projects/talks/kube-rbac \$

#### • • •

robārobs-mbp ~/projects/talks/kube-rbac \$

Ŧ

robārobs-mbp ~/projects/talks/kube-rbac \$

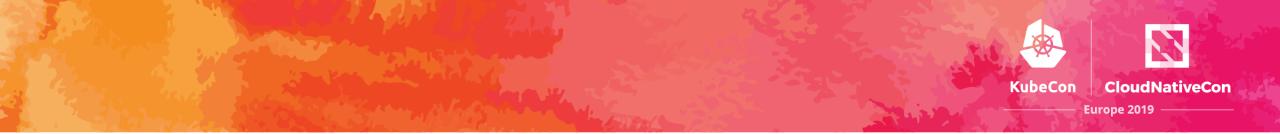

### Sometimes RBAC isn't all there is

robarobs-mbp ~/projects/talks/kube-rbac \$

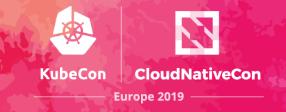

### Tools to help Understand RBAC

- **kubectl auth can-i** see if a user can perform a specific action, and if so, why
- rakkess get that same information for a specific user across all potential actions
- kubectl-who-can list who can perform a specific action in a cluster
- rbac-lookup get an RBAC (and GKE IAM) overview

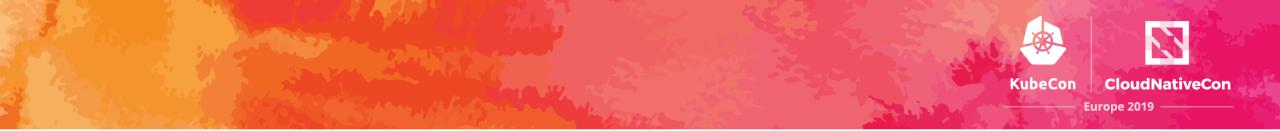

# Managing Kubernetes Authorization Simply and Effectively

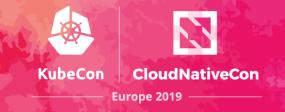

### **Effective RBAC**

- Principle of Least Privilege: Don't grant any more access than user's actually need
- Use Namespaces Effectively: These need to be granular enough for your auth strategy
- Have a Clear Update Process: Ideally this should include automation with CI

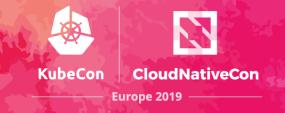

### Simpler RBAC

- **Centralize config:** Group your RBAC configuration together into one central place per cluster
- Give less people access: In many cases, engineers don't need direct access to a Kubernetes cluster
- Use default roles: For user authorization, the default roles can cover most use cases

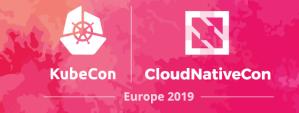

# **RBAC Manager**

github.com/reactiveops/rbac-manager

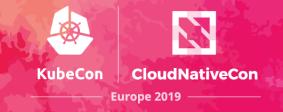

# **RBAC Manager**

- Use more concise configuration by grouping resources together
- Automate RBAC changes
- Support ephemeral namespaces and more with label selectors

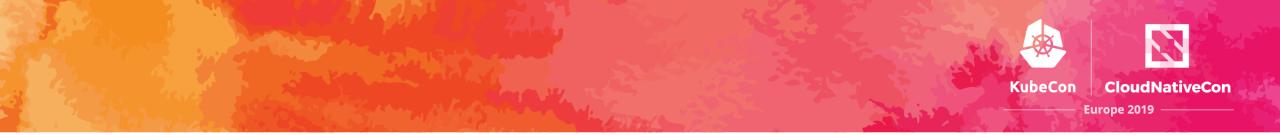

#### **Deployments** simplify managing **pods**

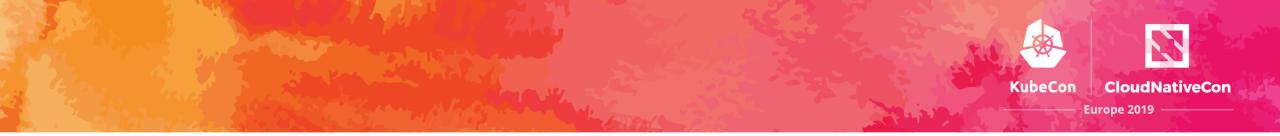

#### **RBAC Definitions** simplify managing **role bindings**

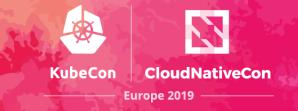

# More Concise Advantage #1

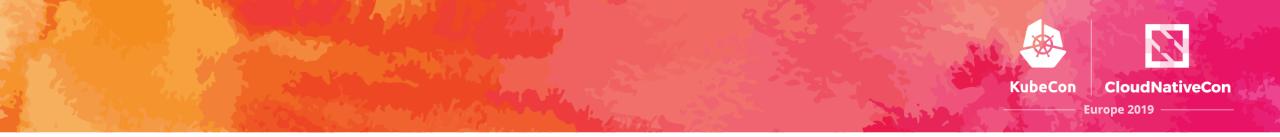

# Representing our simple example from before with an **RBAC Definition**

# apiVersion: rbacmanager.reactiveops.io/v1beta1 kind: RBACDefinition

metadata:

name: demo

rbacBindings:

- name: avery
   subjects:
  - kind: User
    - name: avery@example.com
  - roleBindings:
    - namespace: api
      clusterRole: view
    - namespace: web
      clusterRole: edit

robarobs-mbp ~/projects/talks/kube-rbac \$

INFO[0001] Registering components
INFO[0001] Watching resources related to RBAC Definitions
INFO[0001] Watching RBAC Definitions

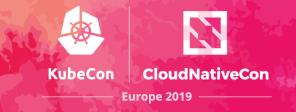

# Path to Automation Advantage #2

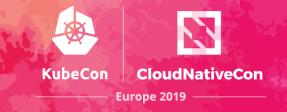

### **RBAC Automation Requires**

- Newly defined role bindings are reliably created
- Role bindings that require changes are updated or replaced, even where attributes are considered immutable (role refs)
- Role bindings that are no longer referenced are deleted

rbacBindings:

- name: avery
  - subjects:
    - kind: User
      - name: avery@example.com
  - roleBindings:
    - namespace: api
      clusterRole: view
    - namespace: web
      clusterRole: edit

rbacBindings:

- name: avery
  - subjects:
    - kind: User
      - name: avery@example.com
  - roleBindings:
    - namespace: api
      clusterRole: admin
    - namespace: web
      clusterRole: edit

robarobs-mbp ~/projects/talks/kube-rbac \$

INFO[0001] Registering components INFO[0001] Watching resources related to RBAC Definitions INFO[0001] Watching RBAC Definitions INFO[0229] Reconciling RBACDefinition demo INFO[0229] Creating Role Binding: demo-avery-view INFO[0229] Creating Role Binding: demo-avery-edit

#### rbacBindings:

- name: avery
  - subjects:
    - kind: User
      - name: avery@example.com
  - roleBindings:
    - namespace: api
      - clusterRole: admin
    - namespace: web
      clusterRole: edit

#### rbacBindings:

- name: avery
  - subjects:
    - kind: User
    - name: avery@example.com
  - roleBindings:
    - namespace: web
      clusterRole: edit

robarobs-mbp ~/projects/talks/kube-rbac \$

INF0[0001] Registering components INF0[0001] Watching resources related to RBAC Definitions INF0[0001] Watching RBAC Definitions INF0[0229] Reconciling RBACDefinition demo INF0[0229] Creating Role Binding: demo-avery-view INF0[0229] Creating Role Binding: demo-avery-edit INF0[0450] Reconciling RBACDefinition demo INF0[0450] Deleting Role Binding demo-avery-view INF0[0450] Creating Role Binding: demo-avery-admin

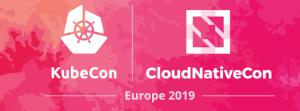

# Label Selectors Advantage #3

#### rbacBindings:

- name: avery
  - subjects:
    - kind: User
  - name: avery@example.com
    roleBindings:
    - clusterRole: edit
      namespaceSelector:
      matchLabels:
      - team: api

robarobs-mbp ~/projects/talks/kube-rbac \$

INFO[0148] Reconciling RBACDefinition demo
INFO[0148] Deleting Role Binding demo-avery-view
INFO[0148] Deleting Role Binding demo-avery-edit

```
robarobs-mbp ~/projects/talks/kube-rbac $ kubectl create ns demo
namespace/demo created
robarobs-mbp ~/projects/talks/kube-rbac $
```

INFO[0148] Reconciling RBACDefinition demo INFO[0148] Deleting Role Binding demo-avery-view INFO[0148] Deleting Role Binding demo-avery-edit INFO[0160] Reconciling demo namespace for demo

robarobs-mbp ~/projects/talks/kube-rbac \$

INFO[0148] Reconciling RBACDefinition demo INFO[0148] Deleting Role Binding demo-avery-view INFO[0148] Deleting Role Binding demo-avery-edit INFO[0160] Reconciling demo namespace for demo INFO[0175] Reconciling demo namespace for demo INFO[0175] Creating Role Binding: demo-avery-edit

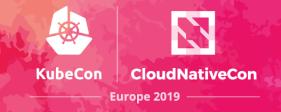

### **RBAC Manager Recap**

- More concise and simpler configuration that groups role bindings together
- RBAC changes are now easy to automate
- Label selectors simplify RBAC for ephemeral environments

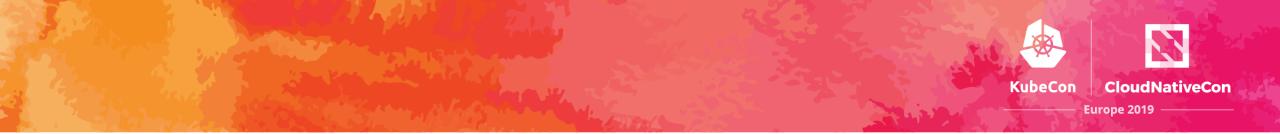

# Thanks!

github.com/corneliusweig/**rakkess** 

github.com/aquasecurity/kubectl-who-can

github.com/reactiveops/rbac-lookup

github.com/reactiveops/rbac-manager

@robertjscott

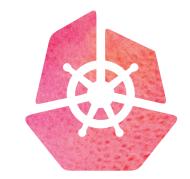

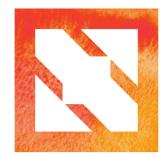

### KubeCon CloudNativeCon

**Europe 2019**